Le dispositif Mon Espace Santé est une plateforme numérique dont l'objectif est de faciliter la circulation de données de santé entre patients et professionnels de santé.

La plateforme Mon Espace Santé met à votre disposition les outils suivants :

 $\circledcirc$ 

- une messagerie sécurisée pour échanger avec des médecins et obtenir des ordonnances médicales et certificats ;
- une version améliorée du Dossier Médical Partagé (DMP) pour stocker et partager vos documents de santé (ordonnances, traitements, résultats d'examens, antécédents médicaux, compte-rendu d'hospitalisation, vaccination …) ;
- un agenda santé pour suivre vos rendez-vous médicaux, rappels et dates d'examens ;
- un catalogue d'applications numériques de santé référencés par l'État et compatibles avec la plateforme.

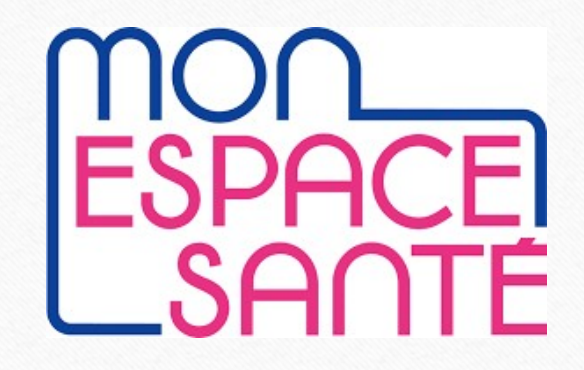

Signé par la boite à

## Comment activer son espace personnel sur Mon Espace Santé ?

 $\bigcirc$ 

- Récupérez le code confidentiel qui vous a été envoyé par mail ou par courrier (code d'activation valable 6 semaines),
- Entrez votre votre numéro de Sécurité Sociale (inscrit sur votre carte vitale),
- Ensuite, connectez-vous avec vos identifiants ou le service FranceConnect pour utiliser les identifiants de vos autres comptes officiels (Ameli, impôts, identité numérique La Poste …).
- Pour accéder encore plus facilement à votre compte, vous pouvez télécharger l'appli Mon Espace Santé !
- Elle est disponible à la fois sur l'App Store et le Google Play store, et vous permet d'accéder à l'intégralité de vos données et documents médicaux directement sur votre smartphone.

Seuls les professionnels de santé ayant obtenu une autorisation ont accès aux données de votre compte Mon Espace Santé. Vous contrôlez ainsi l'accès à vos données en accordant ces autorisations. Vous pouvez également décider de masquer certains documents.

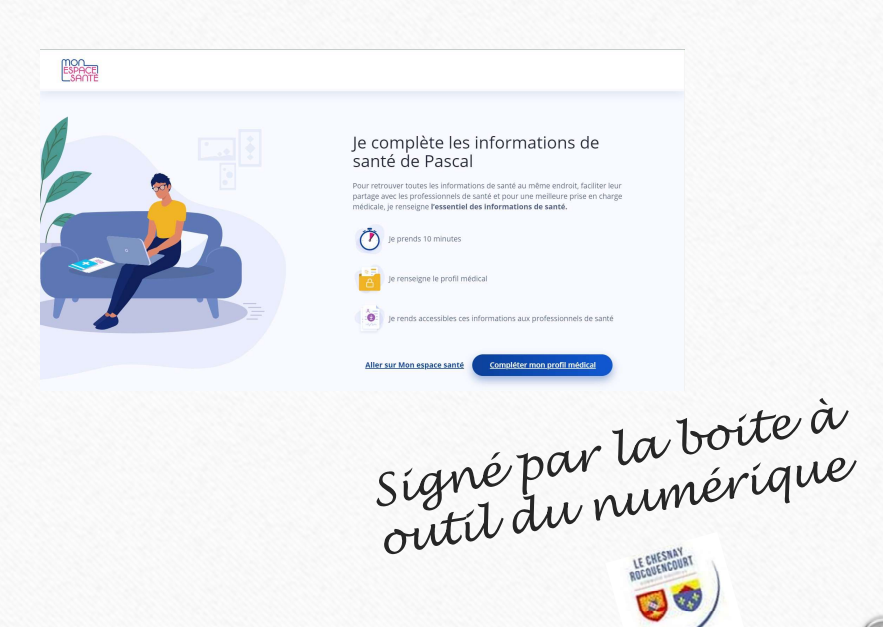